# **Skrócona instrukcja programowania z LokMaus2 Roco**

Myszka była produkowana chyba od 2003 roku a w tym okresie w dekoderach dostępne było znacznie mniej CV. Współczesne dekodery i moduły korzystają z zakresu CV 1 - 1024 i wartości 0 - 255. Dwucyfrowy wyświetlacz LokMaus2 pozwala na zakres CV 1 - 99 i zakres wartości 0 - 99. Odpada wszelkie programowanie dekoderów jazdy i dźwięku (części dźwiękowej) i modułów Susi.

Programować można myszka podłaczona do gniazda Master wzmacniaczy 10761 i 10764 lub dowolnego w "z21". Nie można odczytać wartości CV przy myszce podłączonej do wzmacniaczy Roco 10761 i 10764, można z centralką "z21".

Przy programowaniu dekoderów zaprogramowane będą wszystkie dekodery podłączone do wzmacniacza / centralki. Programując jedną lokomotywę musimy odłączyć od torów pozostałe dekodery (np. zwrotnic) a lokomotywy zdjąć z toru. Polecam używanie oddzielnego toru do programowania i ustawienie metody programowania "CV direct" jako zgodnej z największą ilością dekoderów różnych producentów (w menu do [C9] wpisujemy 2). Dzięki temu unikniemy wielu błędów i pomyłek.

# **Programowanie standardowych CV**

W celu zaprogramowania nacisnąć i przytrzymać dwa przycisk :

- dla adresu lokomotywy (CV1) P oraz '\*' ( gwiazdka)<br>- dla predkości minimalnej (CV2) P oraz F1
- dla predkości minimalnej
- dla czasu przyspieszania (CV3) P oraz F2
- dla czasu zwalniania (CV4) P oraz F3
- dla prędkości maksymalnej (CV5) P oraz F4
- dla konfiguracji dekodera (CV29) P oraz STOP

Na ekranie pojawi się "SP" i dwie mrugające kropki.

- Po puszczeniu obu przycisków pojawi się domyślna wartość.
- Klawiszami w górę i w dół ustawiamy potrzebną wartość.
- Naciśnięcie klawisza P rozpocznie wpisanie wartości, po zakończeniu mysz wraca do trybu sterowania.

#### **Programowanie zaawansowane**

W celu zaprogramowania dowolnego CV (oczywiście w ograniczonym do 99 zakresie) należy:

- nacisnąć i przytrzymać przez 8 sekund przycisk "P" (w menu myszy, w [C5], można zmienić ten czas)
- na wyświetlaczu pojawi się napis "EP" i mrugające kropki
- po puszczeniu przycisku P pojawi się numer  $CV = 01$
- przyciskami góra, dół należy wybrać potrzebny numer CV
- po naciśnięciu przycisku F4 zostanie wyświetlona domyślna (nie odczytana) wartość przy centralce z21 można nacisnąć F1 dla odczytu CV (na wyświetlaczu będzie "FS", a po odczycie wartość) gdy odczytana wartość przekroczy 99 mysz wyświetli komunikat o błędzie "E3"
- przyciskami góra i dół ustawiamy potrzebną wartość
- naciśniecie przycisku "P" rozpocznie wpisanie wartości do CV (na wyświetlaczu bedzie "FP")
- po zakończeniu wracamy do trybu wyboru kolejnej CV
- przyciskiem "STOP" wychodzimy z programowania zaawansowanego.

#### Tabelka do programowania CV 29

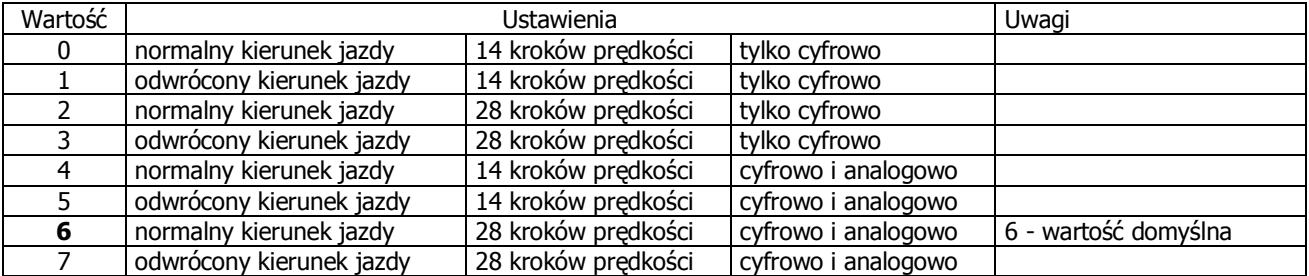

Uwaga: Dla nowszych dekoderów ustawienie 28 kroków oznacza 28 lub 128 kroków prędkości, zależnie od ustawienia sterowania. W LokMaus2 można ustawić w jej menu, w [C6], domyślną ilość kroków dla wszystkich lokomotyw.

PDF created with pdfFactory trial version [www.pdffactory.com](http://www.pdffactory.com)

Ustawianie indywidualnej ilości kroków dla różnych lokomotyw jest możliwe ale nie ma sensu bo ustawienia te są pamiętane tylko do chwili wyłączenia sterowania.

## **Menu ustawień myszy LokMaus2**

Do menu wchodzimy przez odłączenie kabla myszy od czynnego wzmacniacza i ponowne podłączenie przy równoczesnym trzymaniu wciśniętego przycisku "P" myszy.

Puszczamy "P" i na wyświetlaczu będzie **C0**, pierwsza pozycja menu, strzałkami ustawiamy potrzebną z zakresu **C0** - **CC**. Przy wybranej powtórnie naciskamy przycisk "P" i mamy wyświetloną faktyczną wartość dla tej pozycji.

Wybieramy strzałkami potrzebną wartość i zatwierdzamy (zapisujemy) przyciskiem "P".

Mysz wraca do wyboru kolejnej pozycji menu. Z trybu zmian ustawień wychodzimy przyciskiem "STOP".

- **C0** Adres urządzenia. Dostępne wartości 1 31. 1 = automatyczny. Najlepiej zostawić automatyczny.
- **C1** Ilość pozycji szybkiego wyszukiwania. Dostępny zakres 1 19. Ustawienie nie ma praktycznego znaczenia bo lista jest zapominana po wyłączeniu myszy.
- **C2** Funkcja szybkiego wyszukiwania. 00 = zablokowana, 01 = czynna (patrz C1).
- **C3** Programowanie standardowe. 00 = zablokowane, 01 = czynne.
- **C4 –** Przycisk "STOP". 00 = zablokowany, 01 = czynny. Bezpieczniej ustawić czynny.
- **C5** Wejście do menu programowanie zaawansowane. 00 = zablokowane, 01 15 = czynne po czasie naciskania przycisku "P" przez 1 do 15 sek.
- **C6**  Kroki prędkości dla wszystkich lokomotyw. 14, 28 lub 128. Na wyświetlaczu ustawiamy strzałkami jeden poziomy pasek - 14, dwa - 28 lub trzy - 128. Zapisujemy przyciskiem "P".
- **C7**  Reset ustawień menu myszy do wartości fabrycznych = 01, domyślnie wyłączony = 00.
- **C8**  Ilość adresowanych urządzeń dodatkowych, dalsze myszy, klawiatury zwrotnic itp. domyślne 5 urządzeń jest wystarczające bo rzadko LokMaus2 obsługuje ich więcej.
- **C9**  Wybór metod programowania. Zakres wartości 00 15. 00 wyłącza wszystkie metody. 01 do 15 - wybrana kombinacja czynnych metod zgodnie z tabelką:

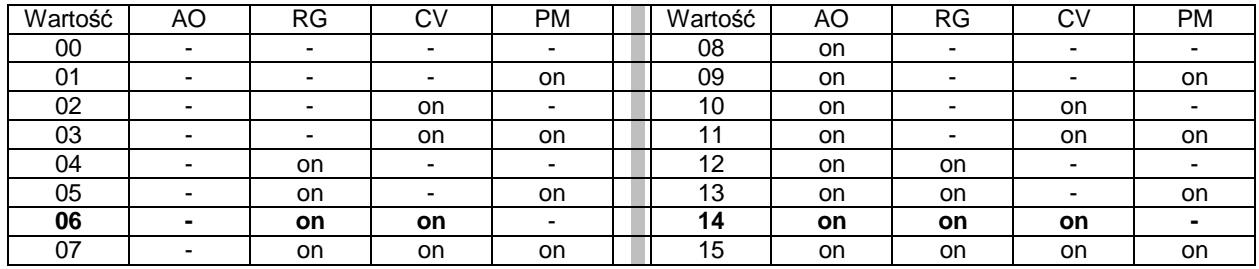

 $AO =$  address only,  $RG =$  register mode,  $CV = CV$  direct,  $PM =$  paged mode

 Wartość fabryczna to **6** dla myszy w zestawach startowych i **14** dla pozostałych. Uwaga: zmiana tego ustawienia [C9] da efekt i będzie aktywna tylko dla myszy Master.

**CA** – Procedura autokonfiguracji. 00 = wyłączona, 01= czynna. Ustawiać czynną.

W wyjątkowych wypadkach wyłączać i ustawiać ręcznie dla starszych i nietypowych urządzeń.

- **CB**  Wersja oprogramowania myszy, tylko do odczytu.
- **CC** Wersja oprogramowania dla DataBUS, tylko do odczytu.

## **Komunikaty o błędach**

- **E1** zwarcie w torze do programowania
- **E2** brak reakcji na odczyt
- **E3** wynik odczytu większy od 99
- **E6** podwójne zajęcie adresu RocoNet (dwa urządzenia z jednym adresem)
- **E7** adres RocoNet nie skierowany (mysz lub urządzenie bez adresu, włączyć automatyczne adresy i konfigurację)
- **E8** błąd w transmisji danych RocoNet (nie działa przesyłanie danych mysz <> wzmacniacz <> inne urządzenie)
- **E9** polecenie nieznane

PDF created with pdfFactory trial version [www.pdffactory.com](http://www.pdffactory.com)